# Box Elder School District

#### How to Create a Teacher Blog

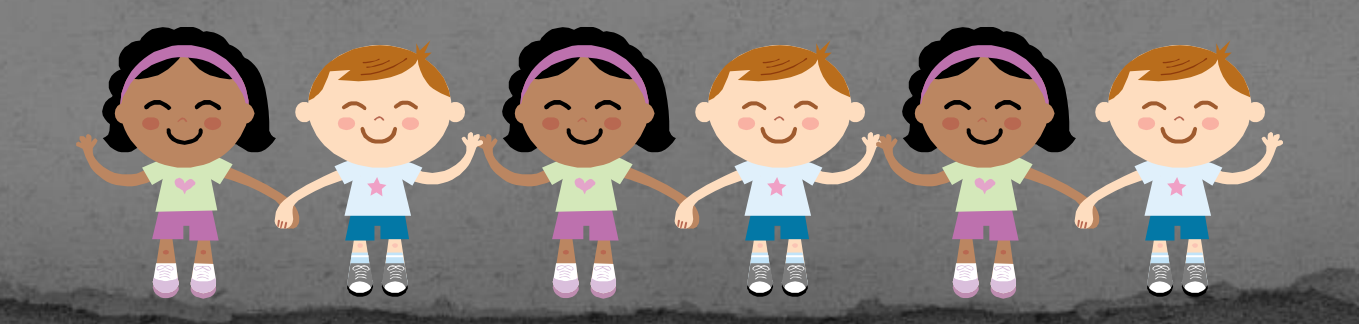

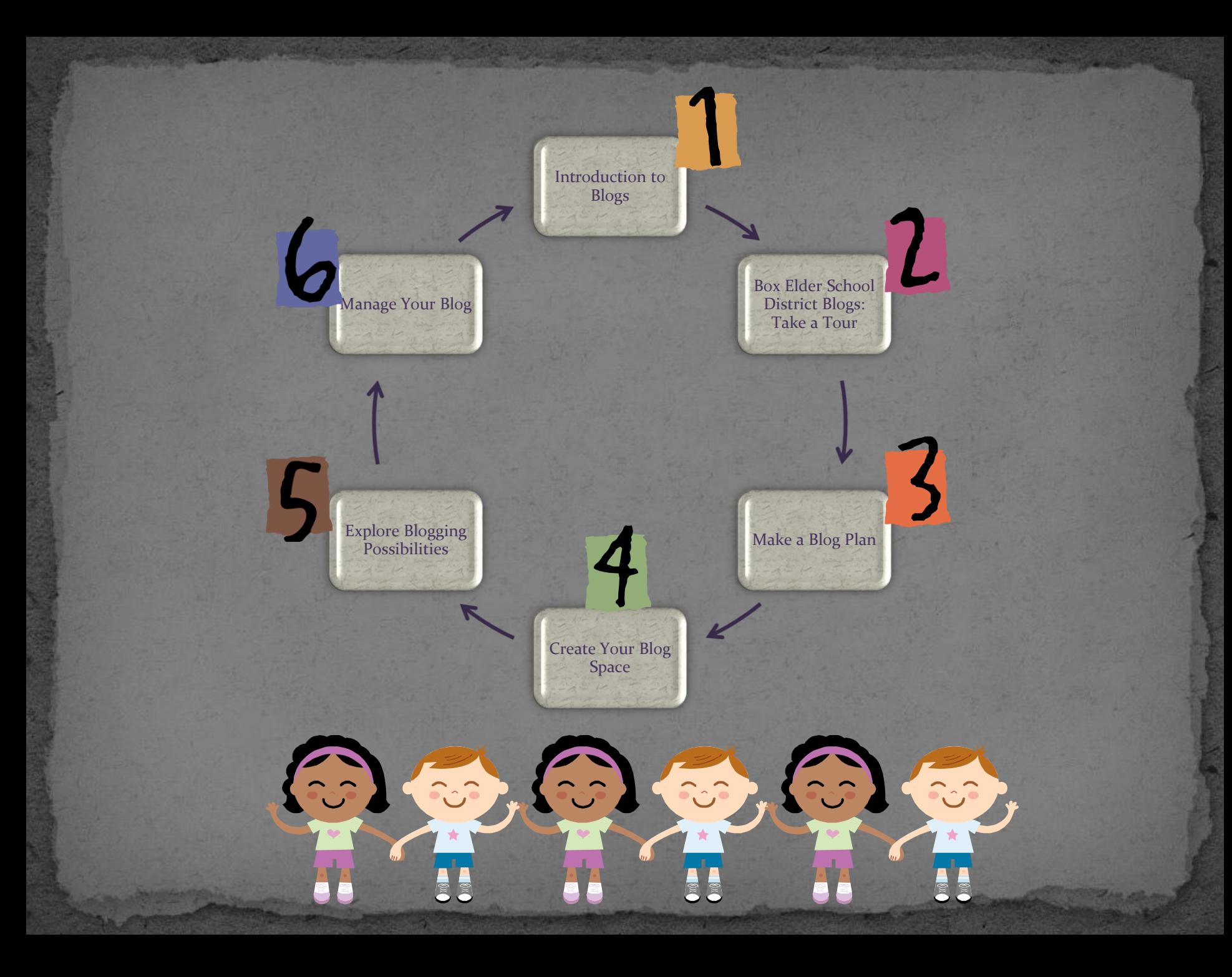

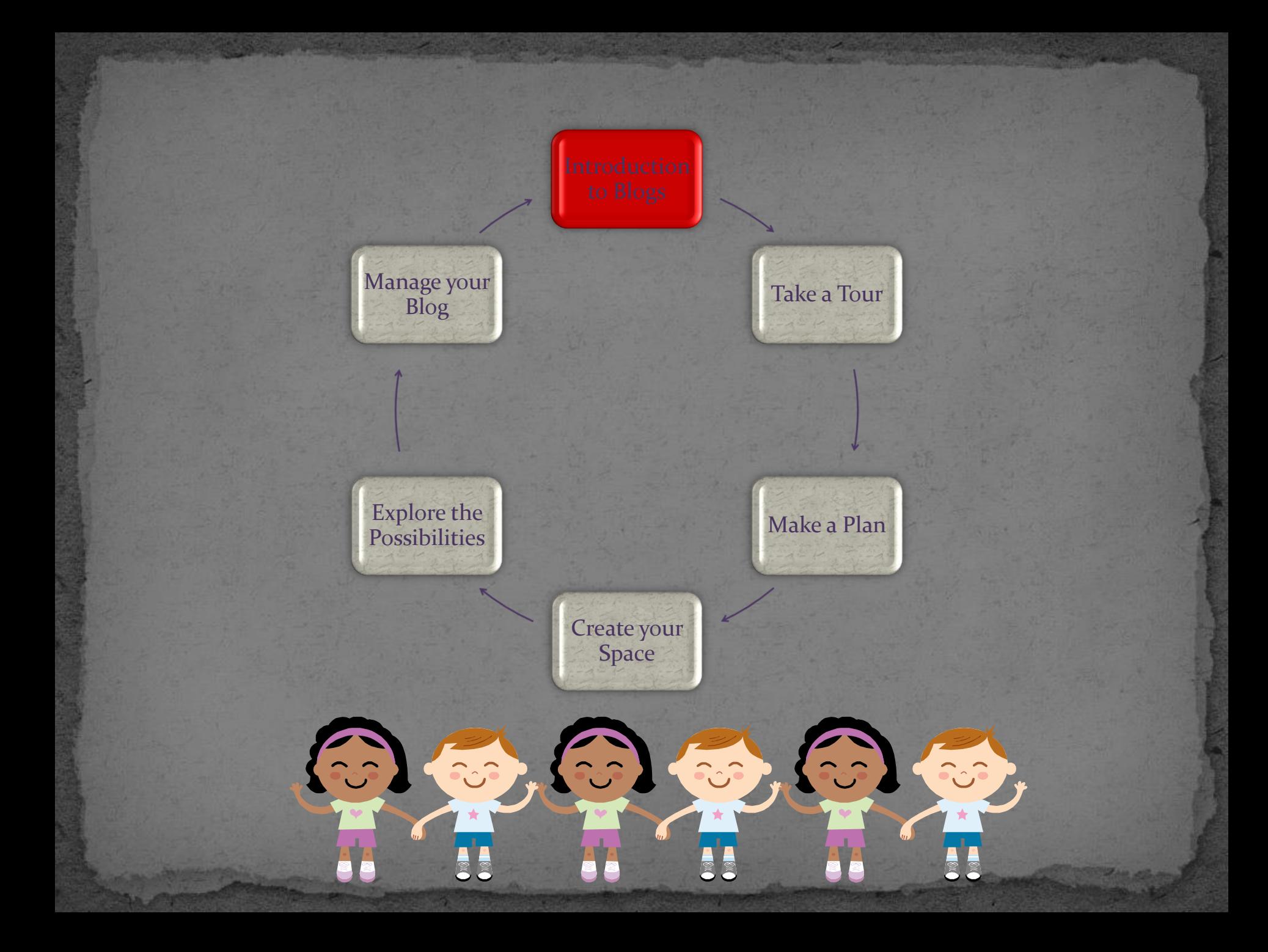

#### Why Now?

 Broad Interest Frequent Requests Appeal to Parents Great Public Relations

*Let's rate our ability!*

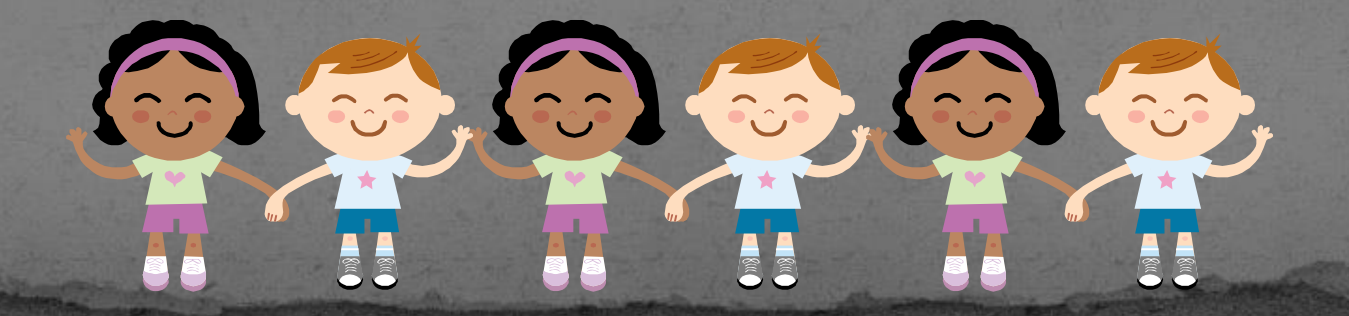

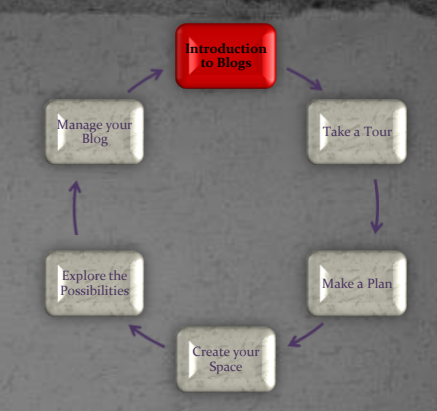

# Introduction to Blogs

- What is a Blog "Web and Log"
- Ongoing chronicle of information

**2009, 600)** 

- Frequently updated
- Key components
	- Main content area
	- Archive
	- Public comments
	- Links
	- **RSS Feed**

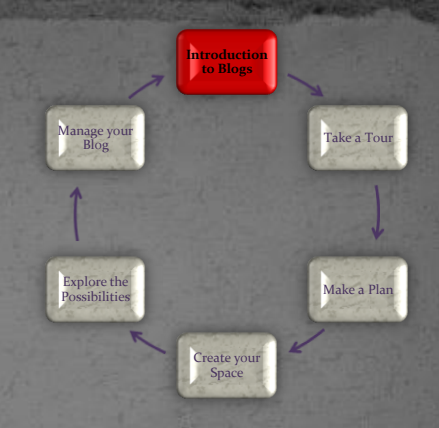

6

Recipit

#### How to Apply for a Blog Complete On-line Blog Request [www.besd.net](http://www.besd.net/) Submit to Richard Johnson Approval Notification

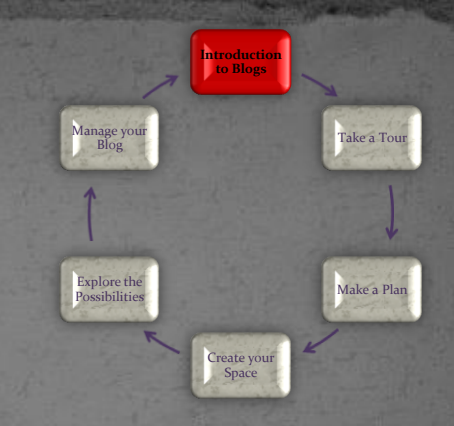

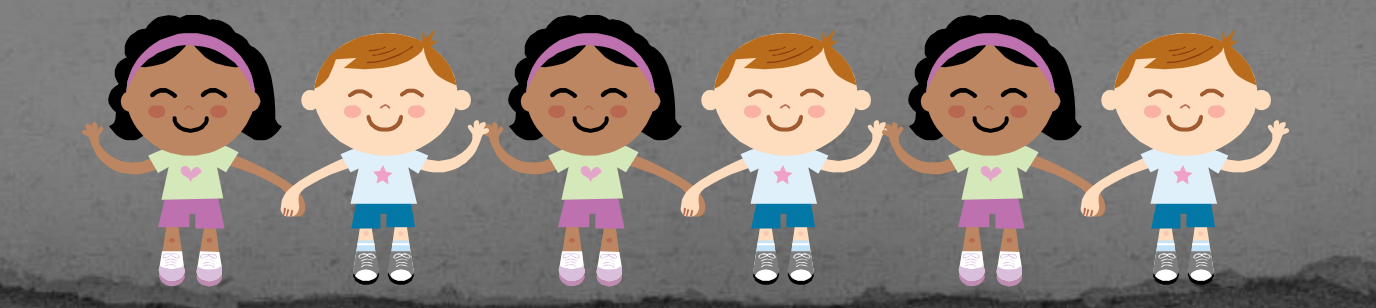

#### **Box Elder School District Blog Account Request**

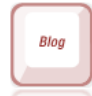

To request a Box Elder School District blog account, please complete the following information and return to Richard Johnson.

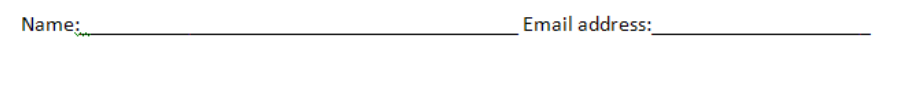

Assignment:

Purpose of blog:

School:

Once you request a blog, the blog will be made as quickly as possible. You will be required to participate in a short training and familiarize yourself with district policy. You will then be able to go to your new blog and get started! Box Elder School District Blogs are all listed as http://blogs.besd.net/(name of your blog).

After you have had the training and have created your blog, please send any requests or questions to Richard Johnson or Lynne Baty. This would include general questions or requests for new themes or changes for an existing theme. Happy blogging!

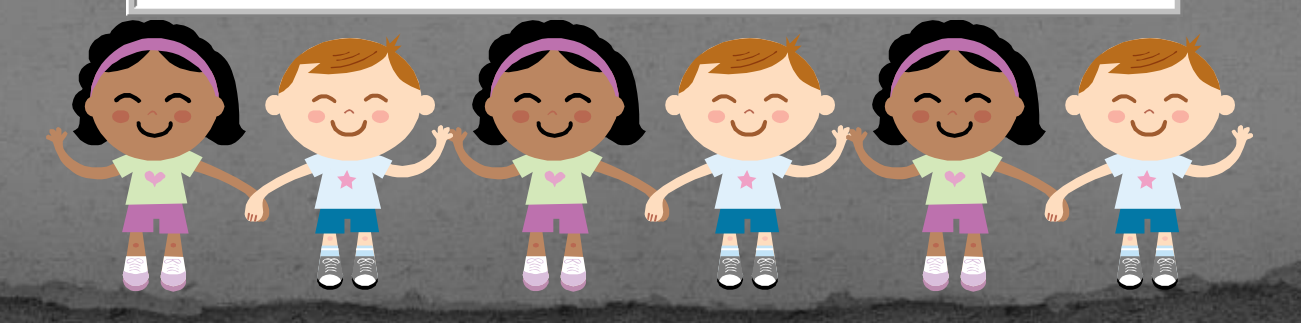

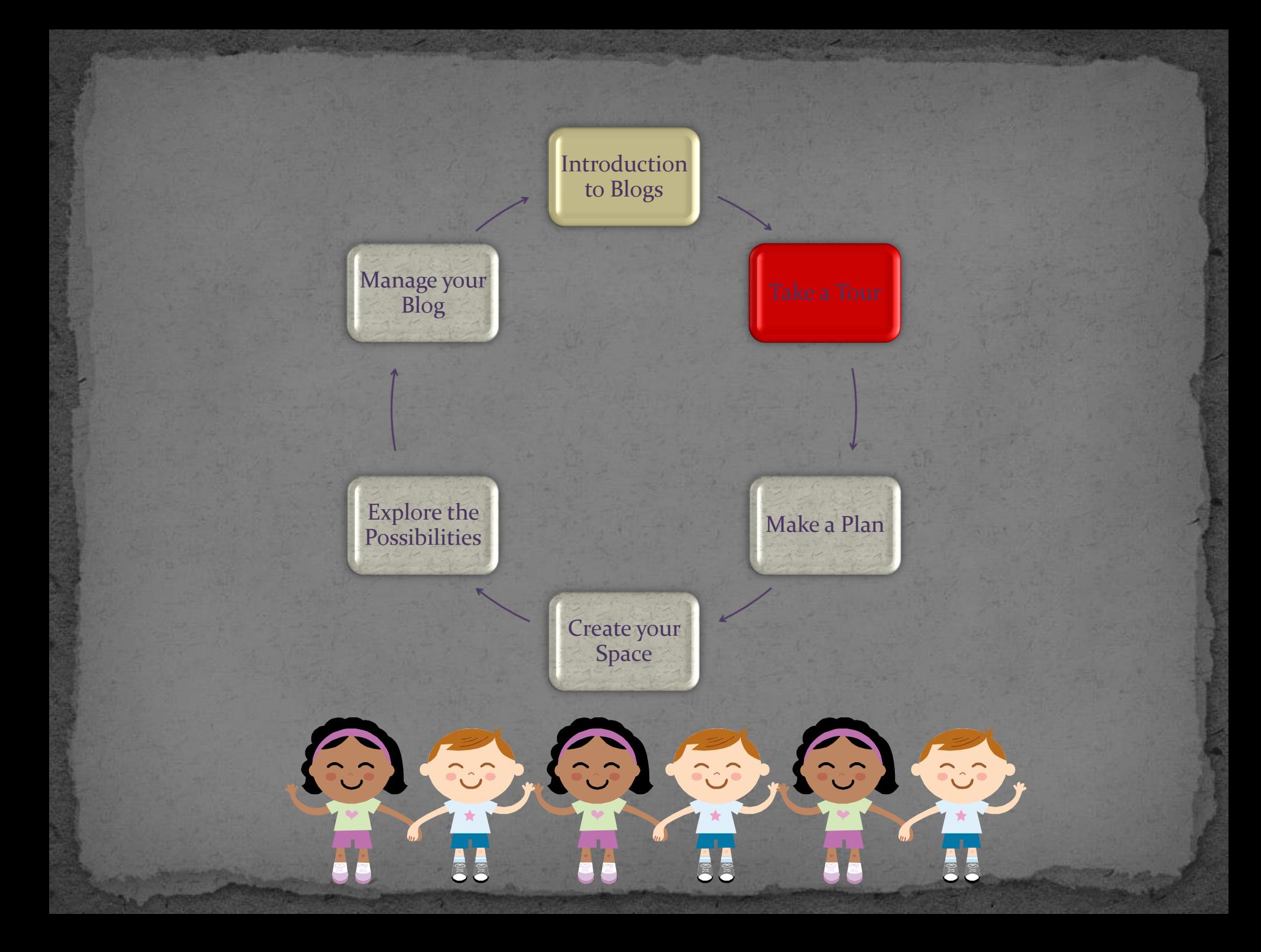

#### **Introduction to Blogs** Manage your Blog Take a Tour The Dashboard Make a Plan Explore the Possibilities Topic Menu To see the actual site Create your Space **BESD Testing Blog** Visit Site New Post v Howdy, lynne-baty | Turbo | Log Ou Screen Options v Help v A Dashboard **Dashboard** Dashboard **Right Now OuickPress** My Blogs At a Glance **Recent Drafts**  $x^2$  Posts 17 Posts O Comments Edit There are no drafts at the moment 5 Pages O Approved Add New O Pendina 12 Categories Post Tags O Tags O Spam Categories <sup>(2)</sup> Media Theme Hanging with 9 Widgets Change Theme Library Add New Storage Space » & Links 100MB Space Allowed 1.74MB (2%) Space Used Recent Activity **D** Pages Edit **Recent Comments** Add New Comments Appearance Themes Available SpaceWidgets **8 Users** Authors & Users Your Profile Tools Tools Import Export <sup>37</sup> Settings General

#### Appearance: Themes

**BESD Testing Blog** Visit Site

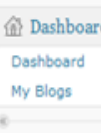

 $\boxed{F}$  Manage Themes

**Available Themes** 

**Current Theme** 

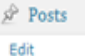

Add New

Post Tags

Categories

<sup>(2)</sup> Media

Library

Add New

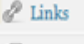

**Pages** 

Edit Add New

Comments

**Ed** Appearance **Themes** Widgets **& Users** Authors & Users Your Profile

Tools Tools Import

Export

**89** Settings

eneral

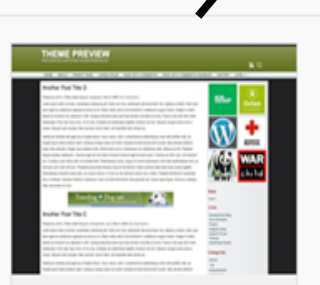

#### 42k 1.7 by **Factory42**

A theme with flexibility! All major components are user changeable, be that colors, sizes or layouts. The theme works perfectly out of the box, or you can change things around to suit your needs via the extremely easy to use huge admin control panel with its built in admin area inline previews. The theme comes loaded with 4 widget areas, dedicated Favicon, 4 different front nage layouts, user defined error

Chose the Theme that best meets your needs for style, look, and feel. Not all Themes have the same capabilities.

Hanging 1.3 by webdesignless

In Greens and Browns this theme has a healthy balance of color with the main content area a very clear two column layout with a light background.

Tags: green, Black, two-columns, fixed-width

Choose from a variety of Themes.

#### Ahimsa 3.1.1 by Ravi Sarma

Ahimsa - customisable collapsible sidebars, skinnable colour schemes, custom CSS and footer, low graphics, minimal distractions, with rounded corners in Firefox, Safari, Chrome (some support in IE). New for version 3.1: PLEASE NOTE: You may need to run a custom plugin with this update. Please, please visit

http://ahren.org/code/bit/ahimsa-wp-3dot1 for details on that and other

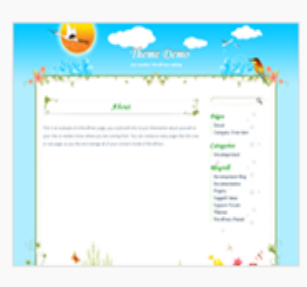

**Introduction to Blogs**

> Create your Space

Explore the Possibilities

Manage yo **Blog** 

Take a Tour

Make a Plan

#### Ali Han Natural 2.2 by Ali **Han**

Spring flowers, bird, butterfly, clouds and animals Natural blog theme.

#### **Activate | Preview**

Tags: green, orange, silver, white, yellow, light, fixed-width, twocolumns, right-sidebar, seasonal

Disp

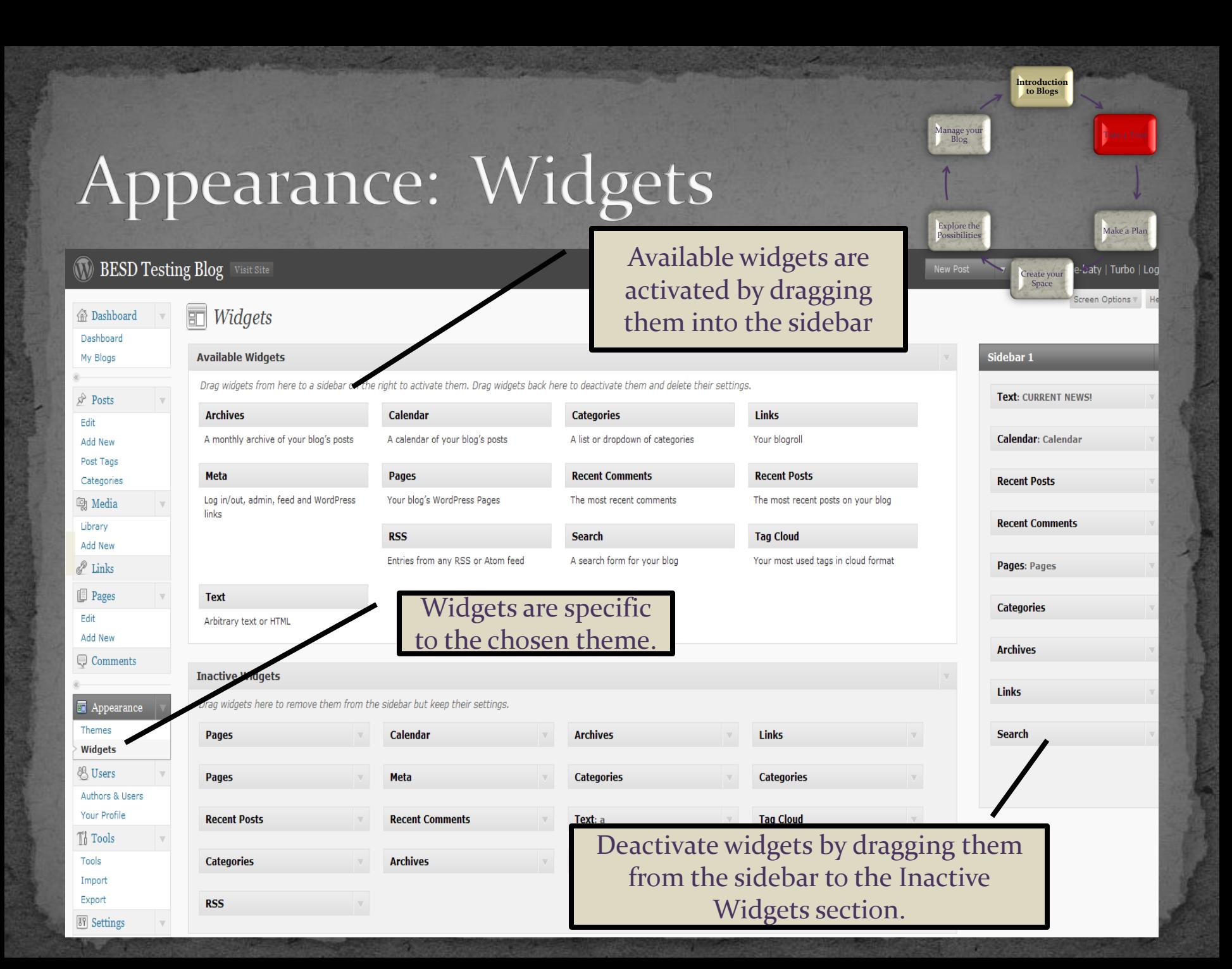

# Site Management

Manage all of your posts, pages, categories, etc.

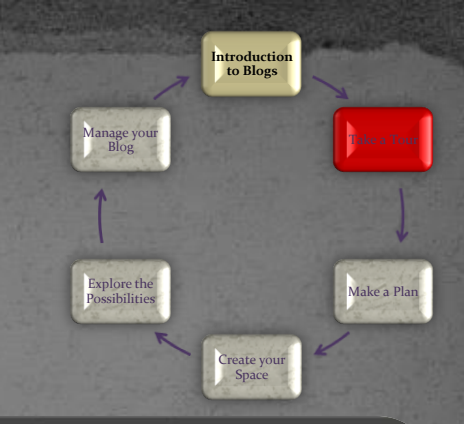

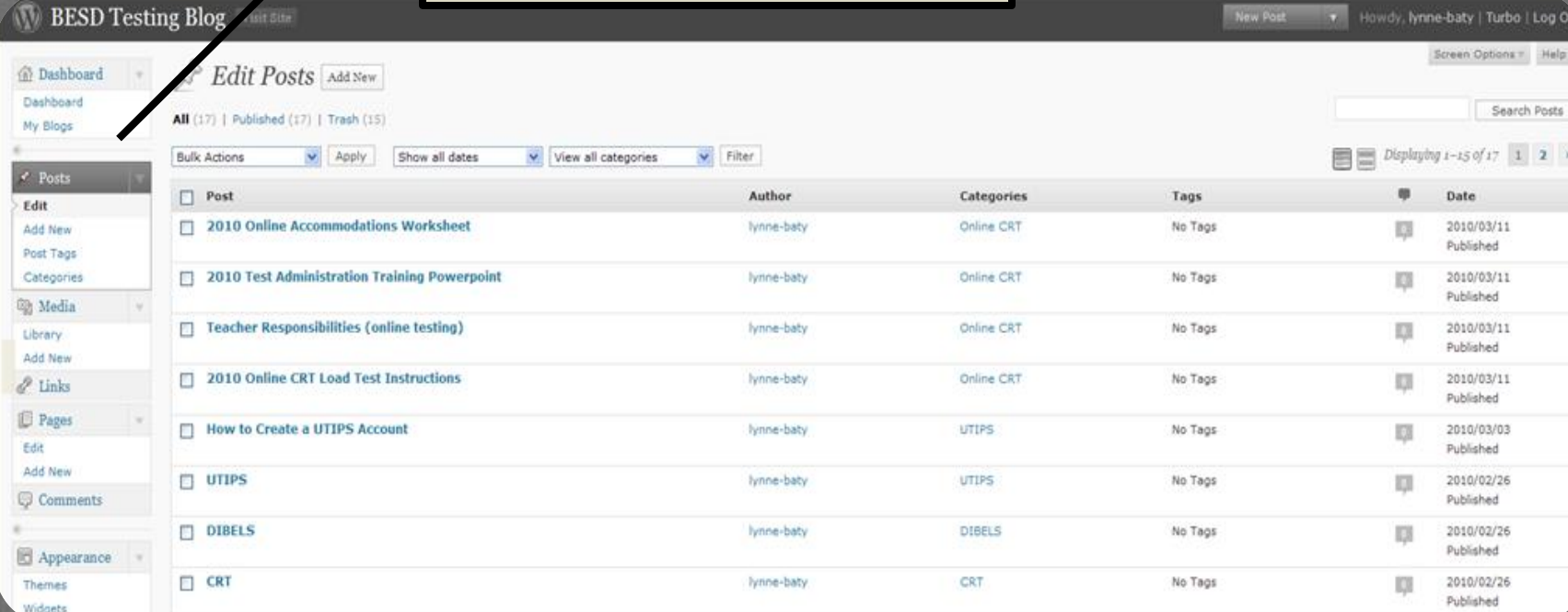

6

**COP** 

 $\Box$  cut  $\overline{\text{co}}$ **Communication** 

pausons

#### Moderate Comments

#### **BESD Testing Blog** Visit Site v Howdy, lynne-baty | Turbo | Log New Post Screen Options v He **Bashboard** Edit Comments Dashboard Comments must be approved before they Search Comments All | Pending (0) | Approved | Spam (0) | Trash (2) My Blogs are made public. $\vee$  Apply Show all comme **Bulk Actions** Filter  $x^2$  Posts  $\Box$  Author Comment **In Response To** Edit Submitted on 2010/03/18 at 6:34pm How to Create a UTPS Account Add New lynne-baty п п. nne.Baty@besd.net Post Tags Is there someone at my school who can help me with the creation of a U-TIPS test? 205.121.177.182 Categories <sup>3</sup> Media  $\Box$  Author Comment In Response To Library  $\blacktriangleright$  Apply **Bulk Actions** Add New  $\mathscr{P}$  Links **Pages** Edit dd Nev 333 (33) **ACCE**  $\mathcal{L}$

Make a Plan Create your Space Explore the Possibilities

Take a Tour

**Introduction to Blogs**

Manage your Blog

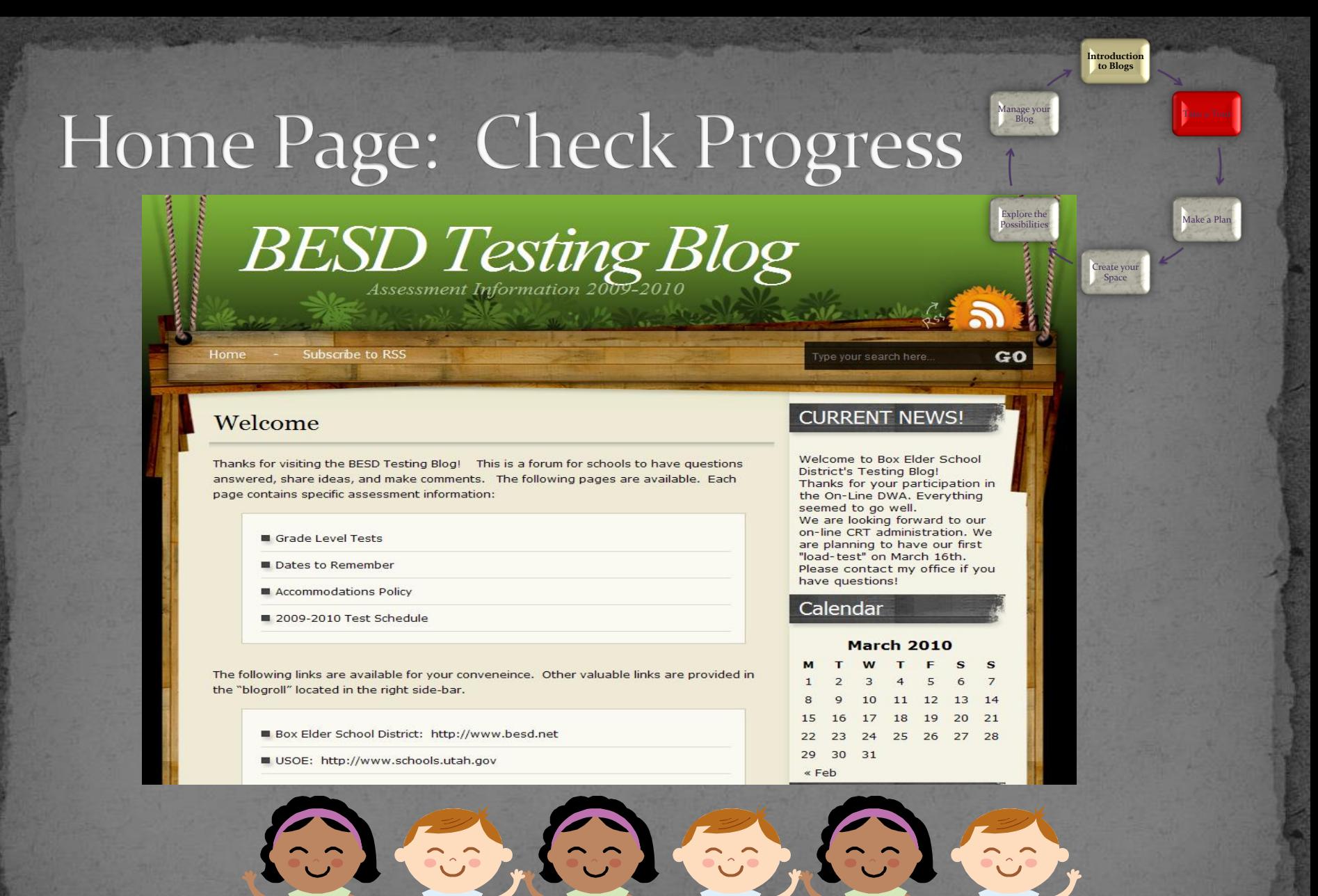

#### Terms

 **View Site:** See the actual site as you make modifications **Sidebar:** Contains widgets-pages, categories, links, calendar, etc.

**Introduction to Blogs**

Create your Space

Explore the Possibilities

Manage your Blog

Take a Tour

Make a Plan

- **Posts**: Title, comments stored in categories **Home Page:** Most recent post or link to static opening page **Archives:** Organizes previous posts
- **Dashboard:** "Stuff" available to you with your current theme **Appearance:** Themes and widgets
- **Blogroll:** Links to other websites
- **Comments:** Left by others visiting your blog and must be moderated

Foot foot foot

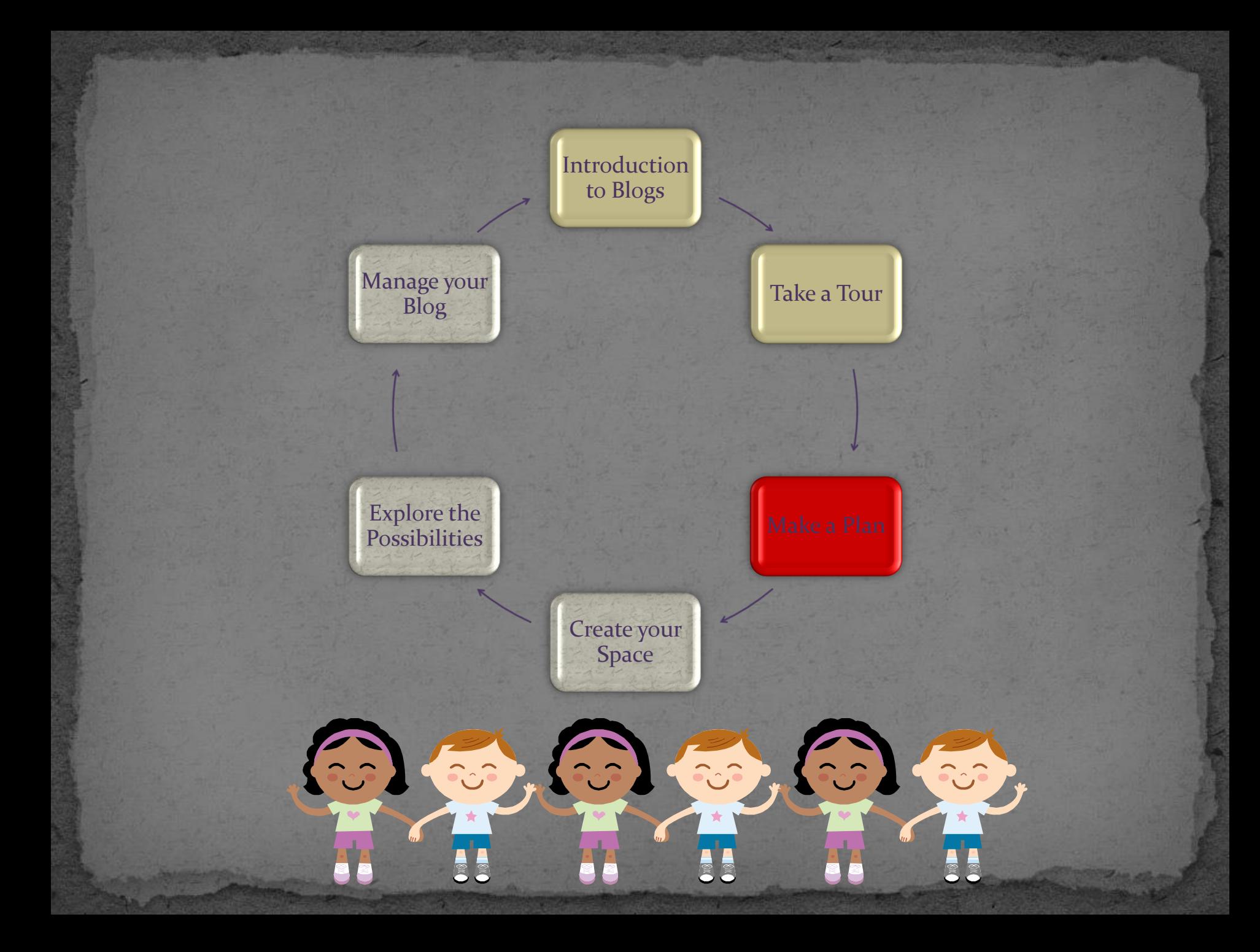

### Plan Your Blog

 First step is to determine the purpose, content and audience of your blog.

**Introduction to Blogs**

Create your Space

Explore the Possibilities

Manage your Blog

Take a Tour

Make a Plan

Think about the following:

- What am I going to do with this?
- Who is going to read this?
- What kind of information will I be posting?
- Why am I doing this?
- Who am I doing this for?
- **How often am I going to be posting and adding** information?

*Look at your Blog Planning Template*

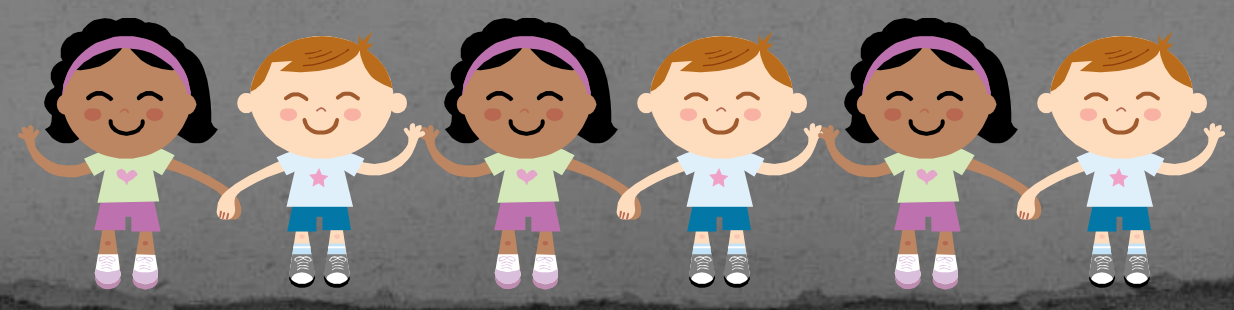

### Plan Your Blog

**Introduction to Blogs** Take a Tour Make a Plan Create your Space Explore the Possibilities Manage your Blog

 Complete the "Planning Your Blog" form. Be creative…but keep it simple. Use the information to complete the following:

*"This blog will be dedicated to\_\_\_\_\_\_\_\_\_,\_\_\_\_\_\_\_\_\_\_, and \_\_\_\_\_\_\_\_\_\_. It will cover the following topics:* \_\_\_\_\_\_\_\_, \_\_\_\_\_\_\_\_\_, and \_\_\_\_\_\_\_\_\_. The *audience will be \_\_\_\_\_\_\_. I will be adding posts every \_\_\_\_\_\_\_\_about\_\_\_\_\_\_\_\_. I am doing this because\_\_\_\_\_\_\_\_\_\_\_\_\_\_\_\_\_".*

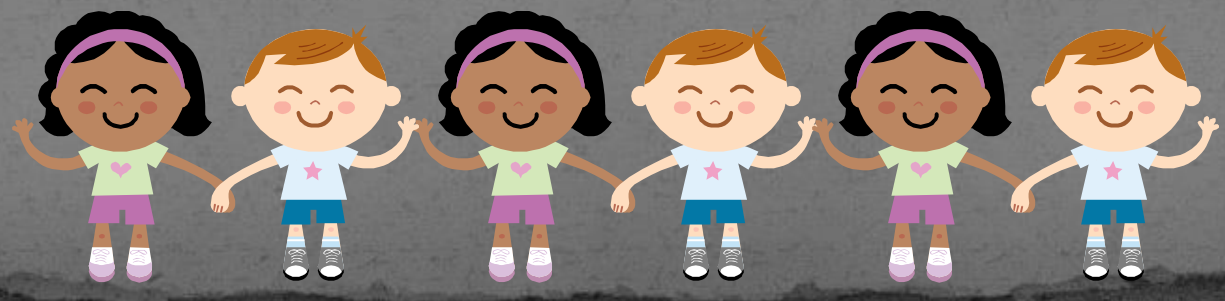

#### Plan Your Blog

 Example: Lynne's Testing Blog:

**Introduction to Blogs** Take a Tour Make a Plan Create your Space Explore the Possibilities Manage your Blog

*"This blog will be dedicated to information regarding assessment in Box Elder School District. It will cover the following topics: ALL U-Pass Assessments, AYP, DIBELS, UTIPS, Testing Schedules, Accommodations and other information and data that pertains to testing and student achievement. The audience will be administrators, teachers and counselors. I will be adding posts as necessary about current testing issues. I am doing this to provide schools timely information in an efficient easy to access format".*

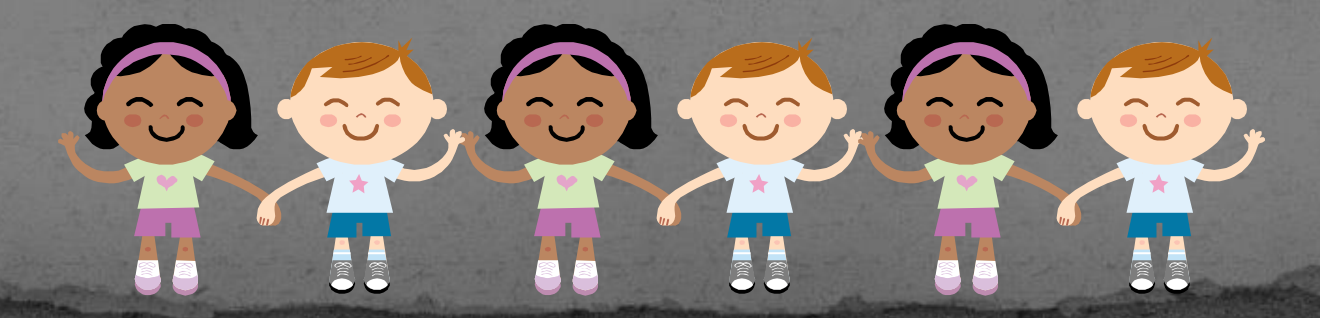

### Title and Tagline

- What will be the title of your blog?
- After you have created a title you can create a "tagline".
- A "tagline" is a short, creative phrase that describes your blog.

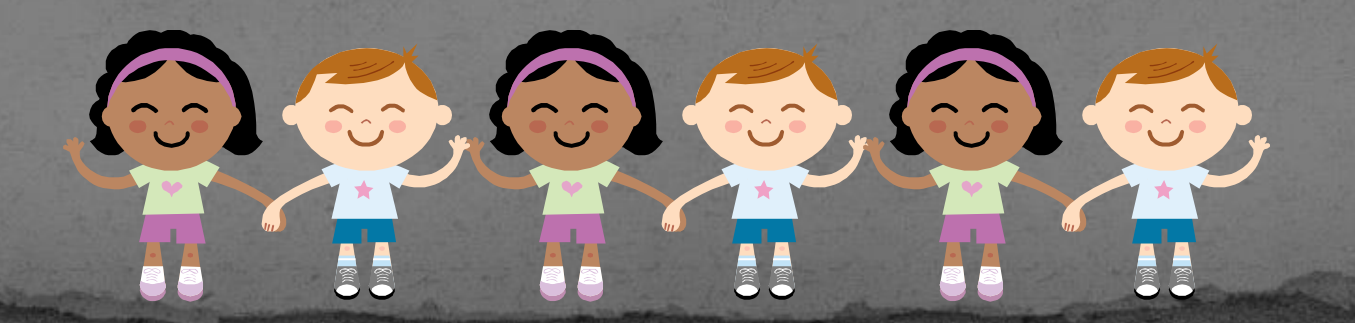

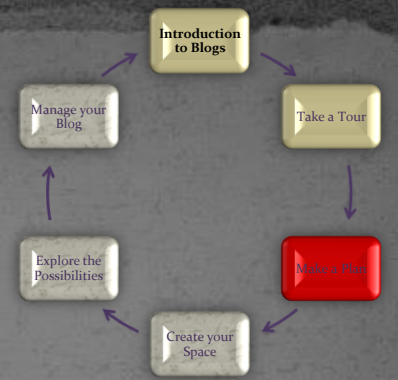

## Title and Tagline: Example

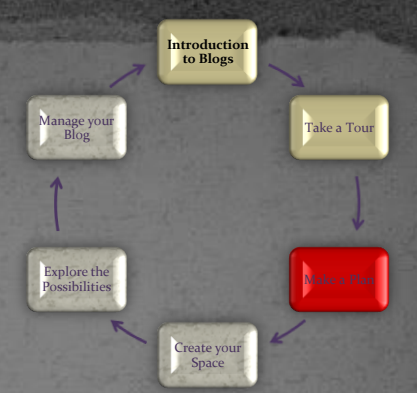

Title: Ramblings, Resources and Ruminations

#### Tagline: A New Teacher Blog

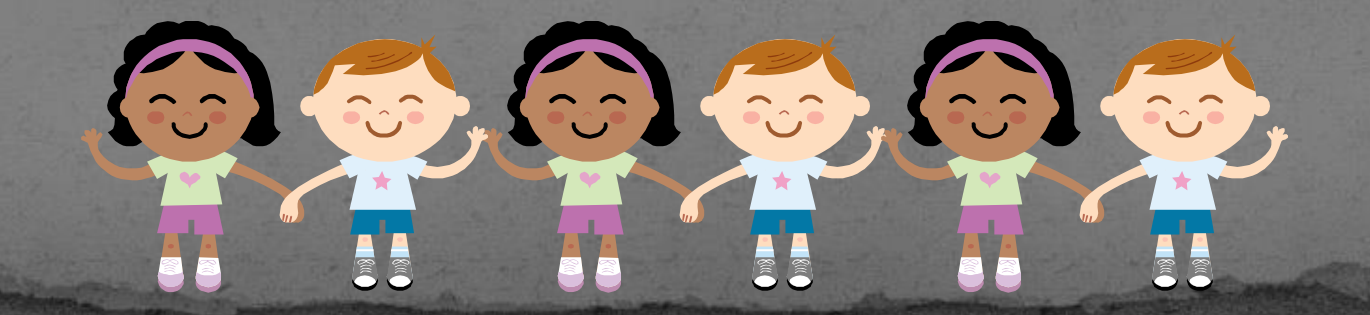

# Sidebar

 Sidebars can be customized by determining the information you want to have accessible. Sidebars are created and organized through available widgets. Here are a few common widgets:

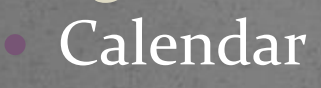

- **Categories**
- Recent Posts
- Archives
- Blogroll
- Search RSS Feed

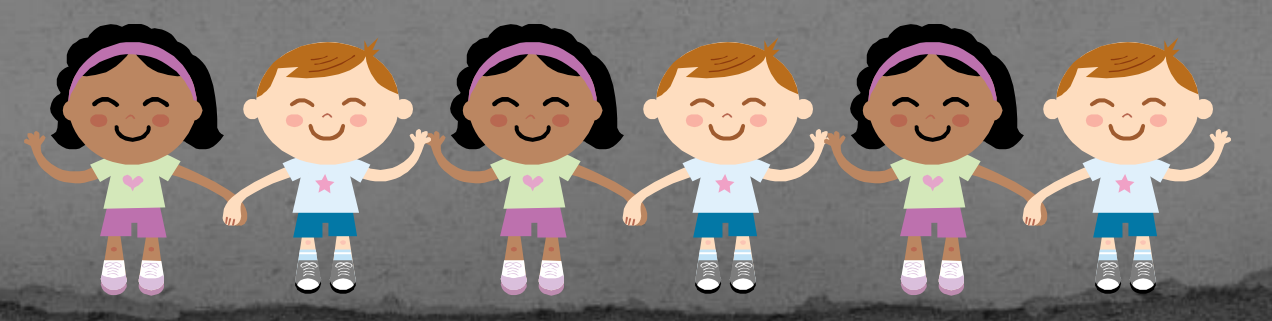

**Introduction to Blogs**

Create your Space

Explore the Possibilities

Manage your Blog

Take a Tour

Make a Plan

# Pages, Blogroll, Categories

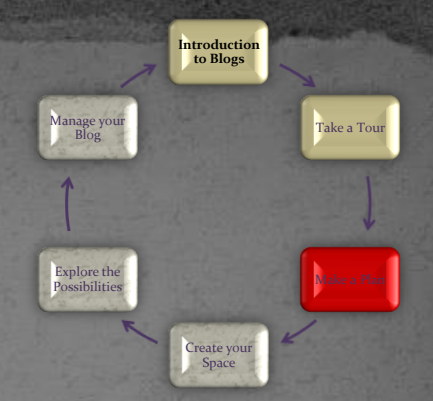

 On your planning template identify other pages, websites, and categories you want to create…

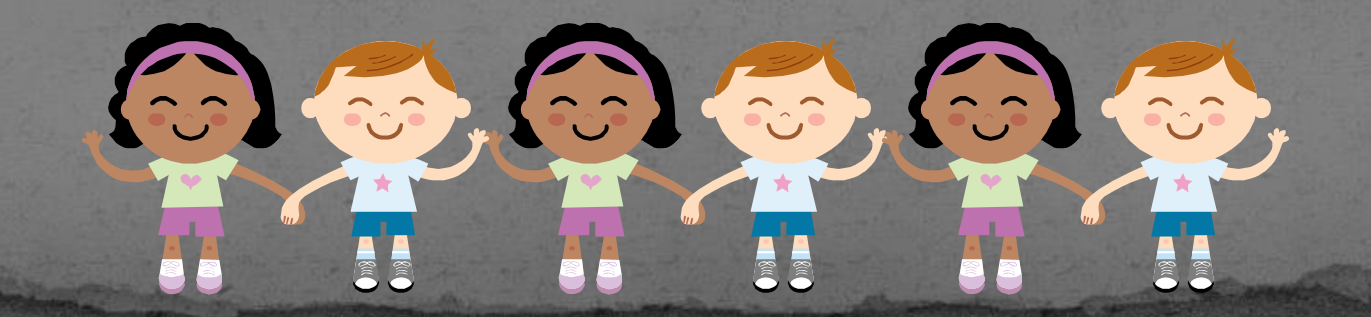

### **Biographical Statement**

 You may want to include a biographical statement about yourself to be included on your home page. Explore the Possibilities

**Introduction to Blogs**

Manage your Blog

Create your Space

Take a Tour

Make a Plan

#### In could include the following:

- A brief history of yourself
- Include any professional/educational information
- What you want viewers of your site to know about you

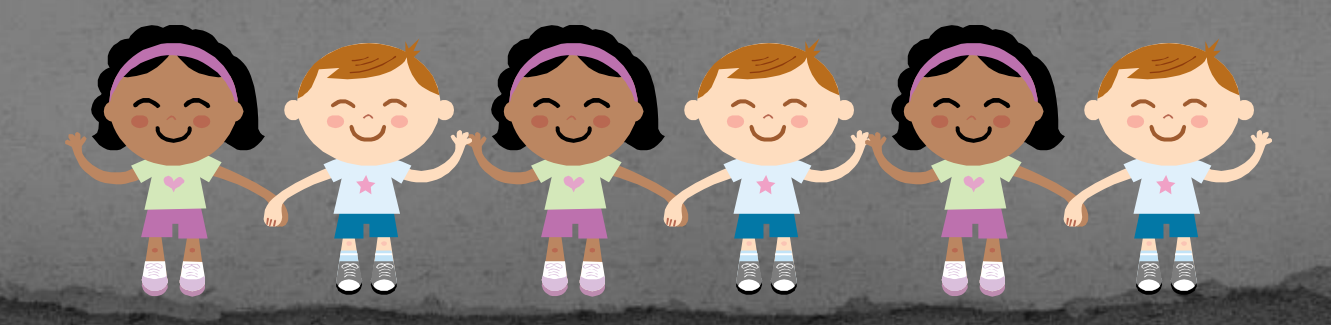

### **Welcome Message**

It is nice to have a Welcome Message somewhere on your home page.

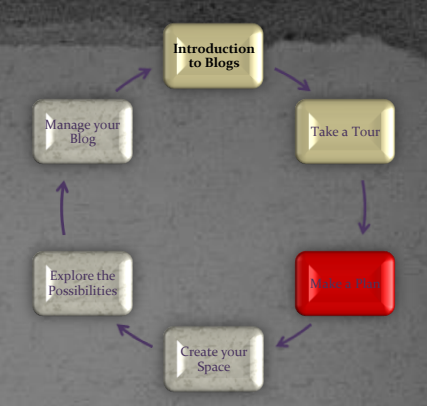

 It is a brief message that welcomes viewers to your blog and helps with any information that may be necessary to navigate your blog site.

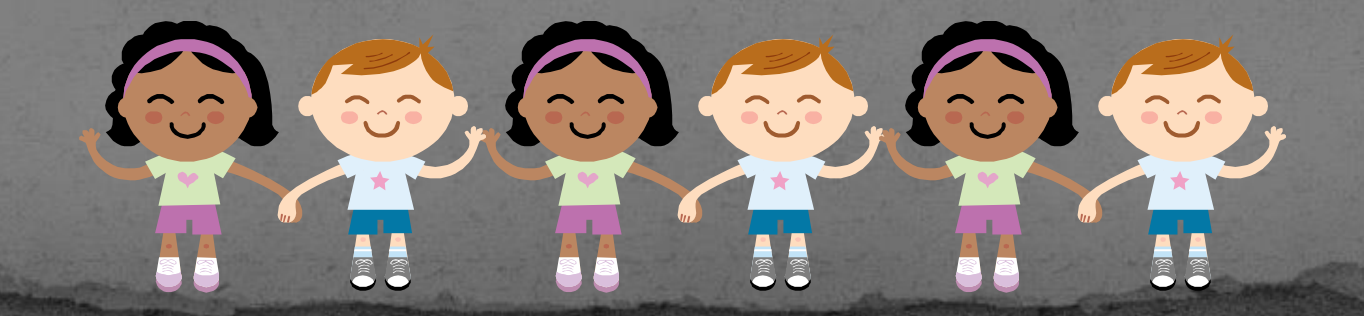

# Welcome Message: Example

 Rumination: "Each child is living the only life he has-the only one he will ever have. The least we can do is not diminish it." -Bill Page

**Introduction to Blogs**

Create your Space

Explore the Possibilities

Manage your Blog

Take a Tour

Make a Plan

*Your welcome could change as you desire or be linked to a static page*

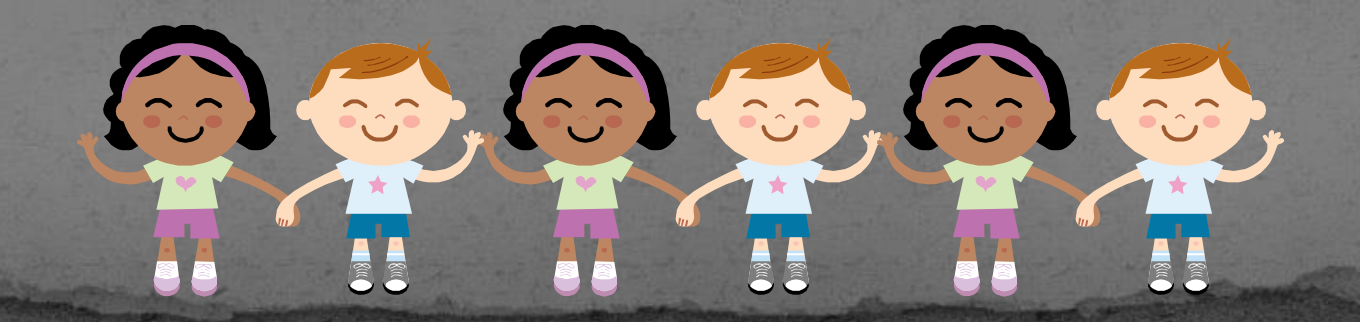

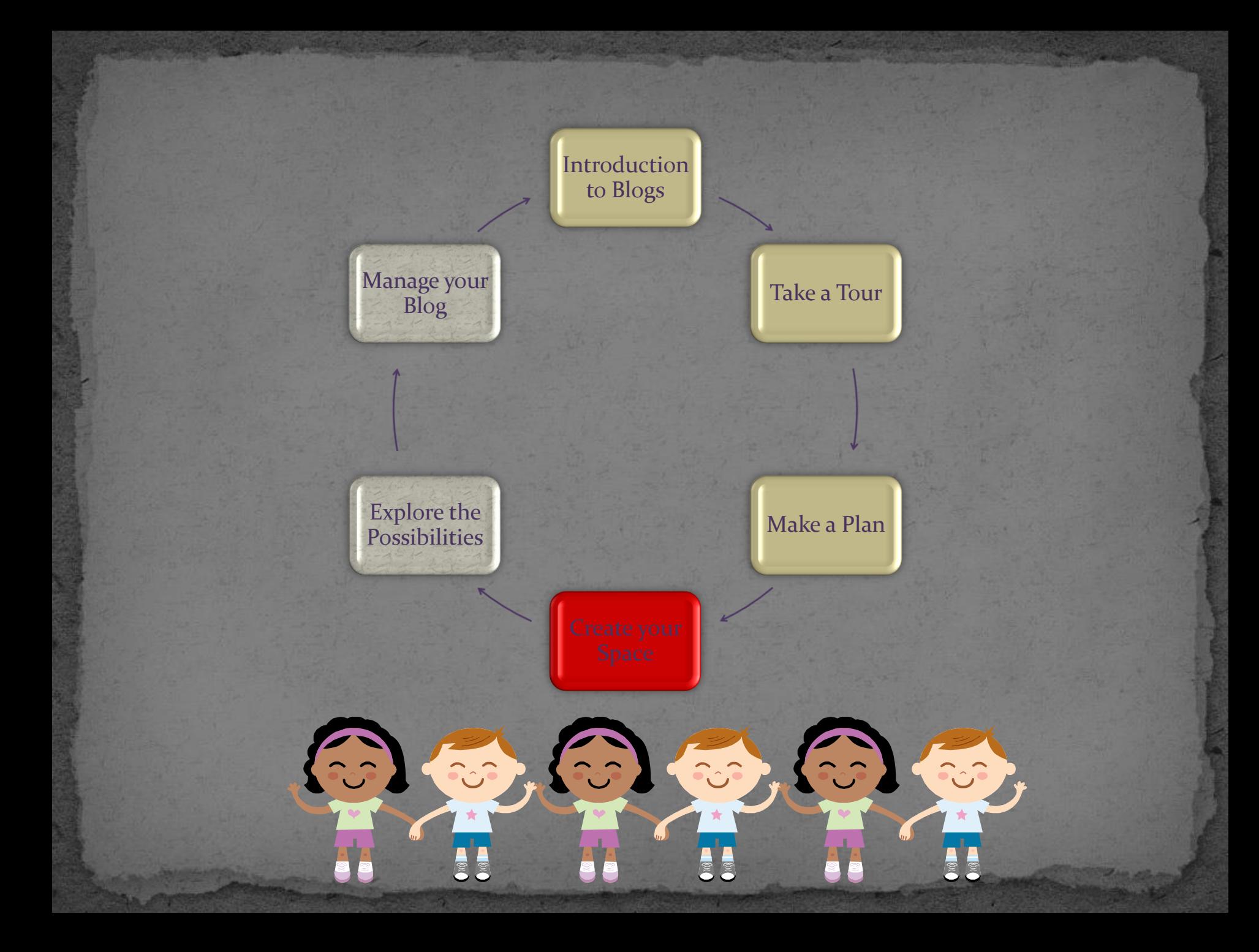

#### **Create Your Space**

#### Complete On -line Blog Application

 $\odot$ 

**2002** 

**For** 

[www.besd.net](http://www.besd.net/)

 Submit to Richard Johnson Wait for Approval Notification Put your "Plan" into action

- Create Title
- Choose Theme
- Manage Widgets
- **Manage Categories**
- Manage Pages
- **Manage Posts**
- Manage Comments
- Manage Blogroll

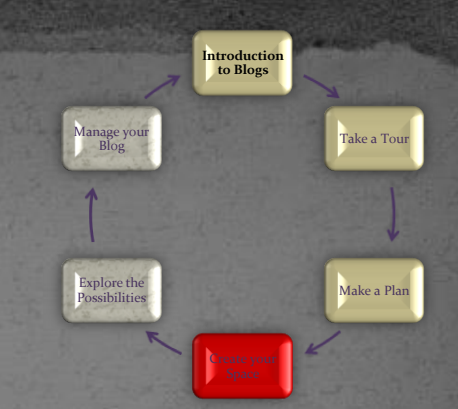

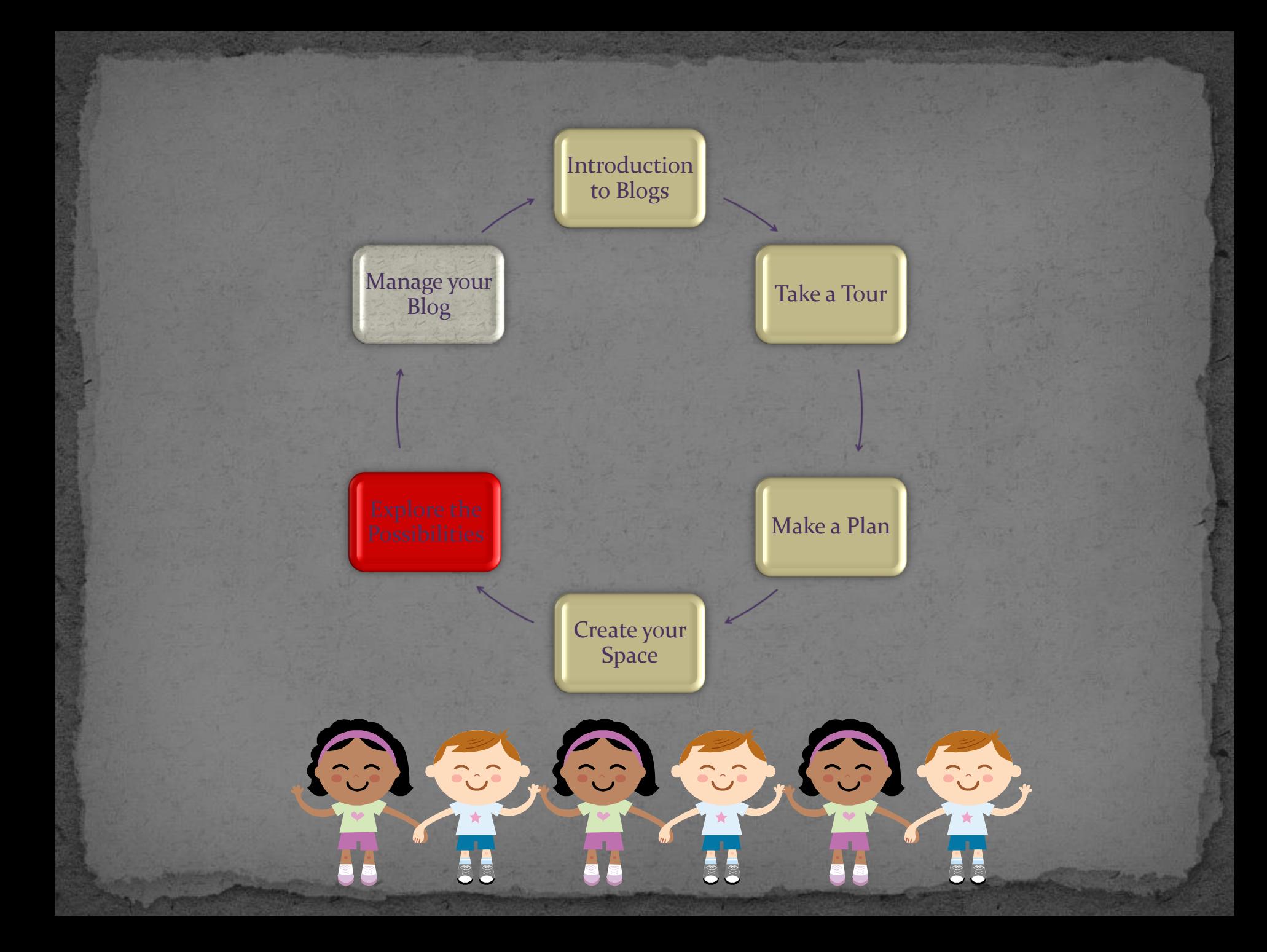

### Explore

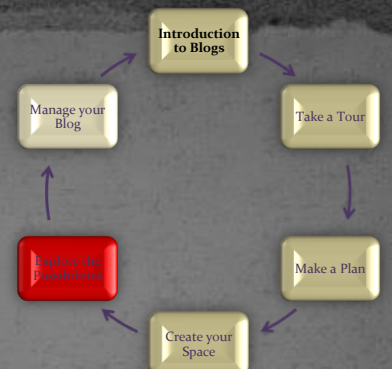

 Check out other blog sites for ideas Trade your address with someone in your building to experiment with your blog

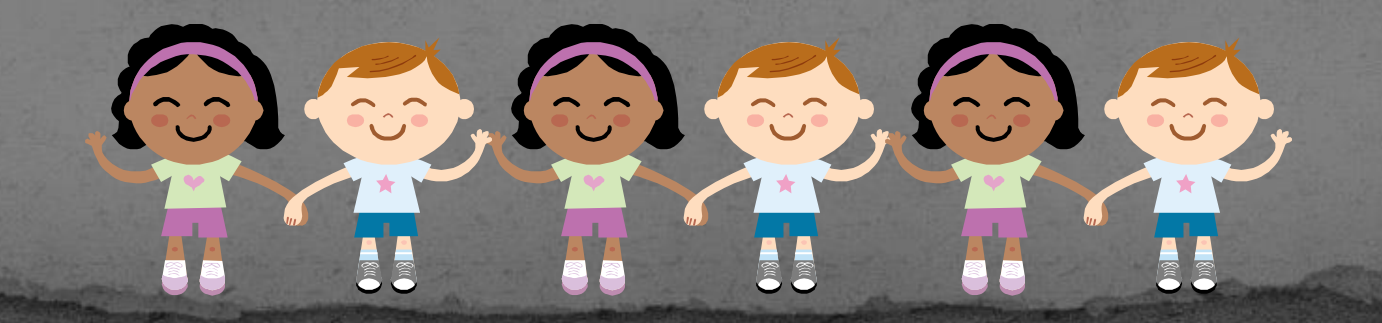

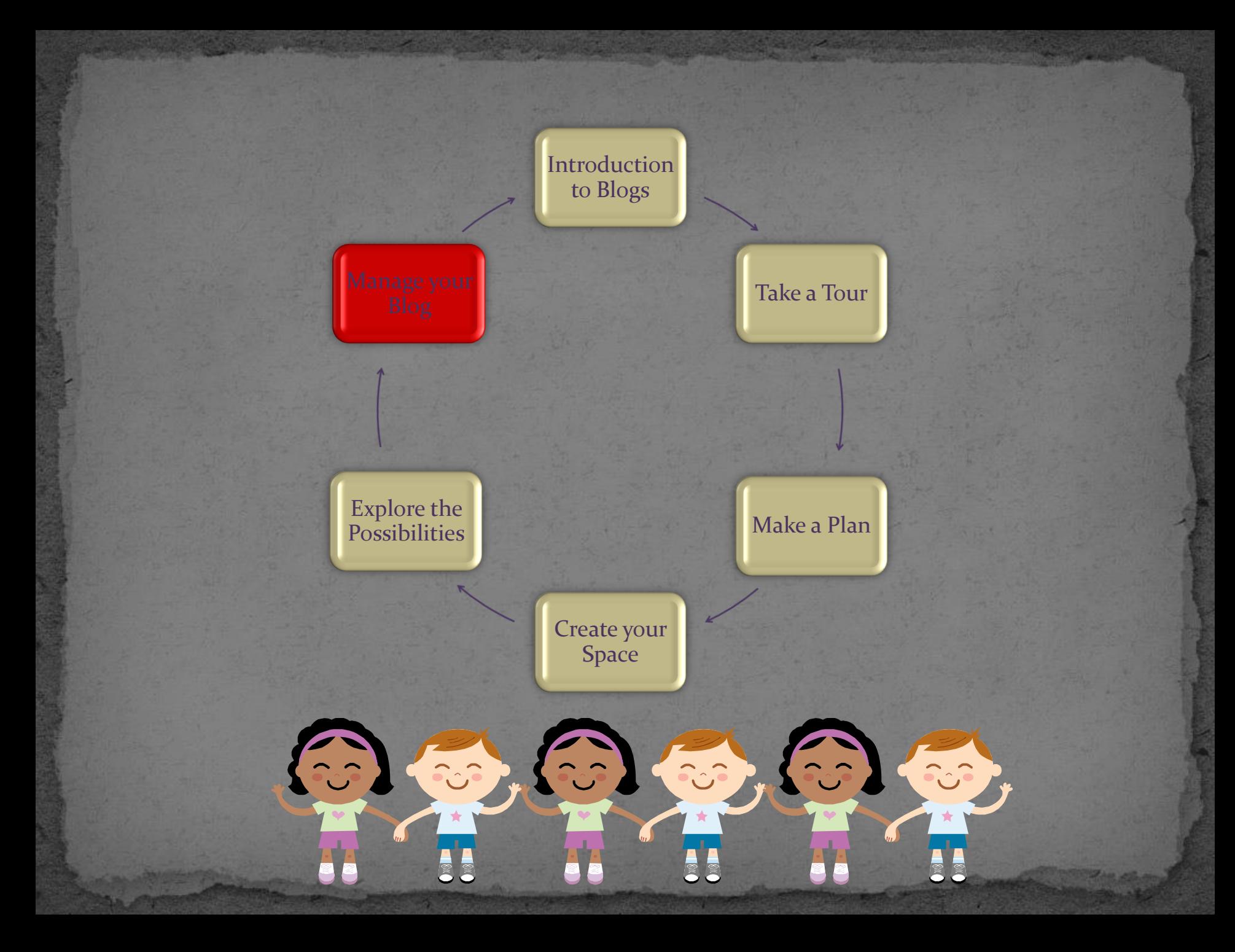

#### Manage Your Blog

- Time to get started!
- Get in the habit of setting a specific time to edit/manage your blog each week. Share ideas with colleagues. Don't hesitate to contact us if you have questions.

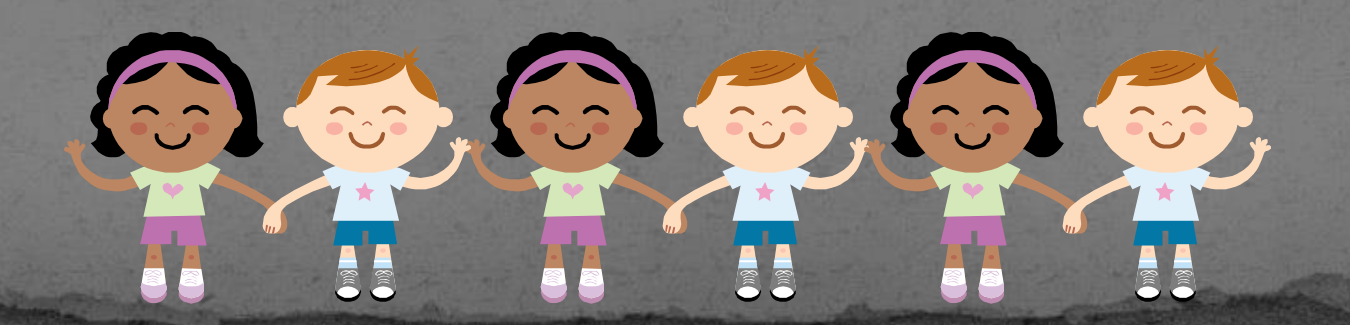

**Introduction to Blogs**

Create your Space

Explore the Possibilities

Manage your

Take a Tour

Make a Plan

### Questions?

#### Please ask questions for additional:

- Clarification
- Help
- Support
- Concerns
- Guidance

#### Contacts:

- Lynne Baty- [lynne.baty@besd.net](mailto:lynne.baty@besd.net)
- Richard Johnson [richard.johnson@besd.net](mailto:richard.johnson@besd.net)

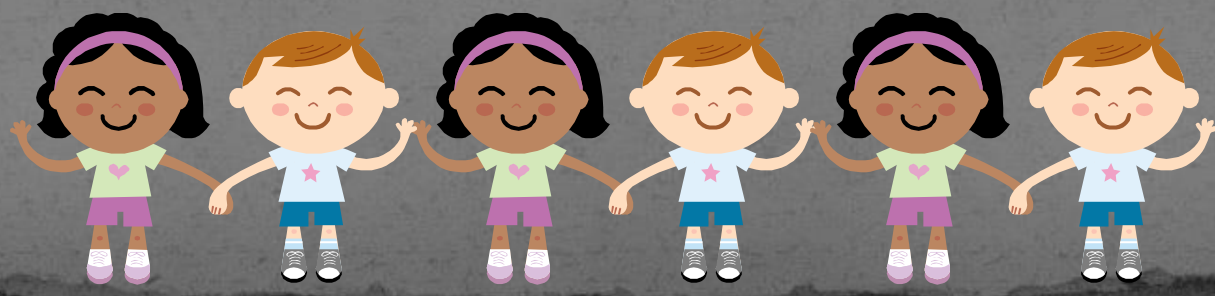

#### FINALLY...

 Complete your Post Training Survey Complete your Blog Training Evaluation Get Started!

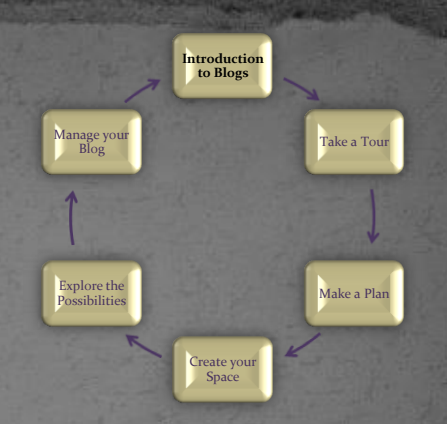

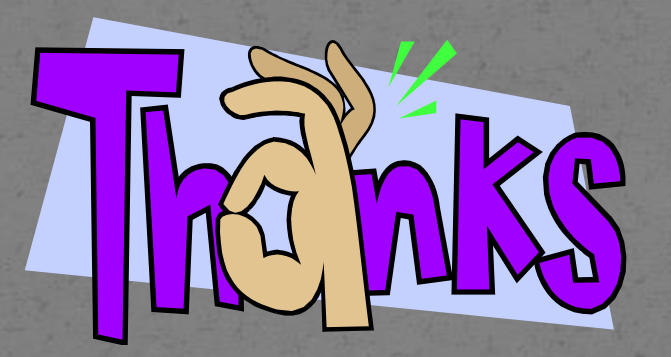

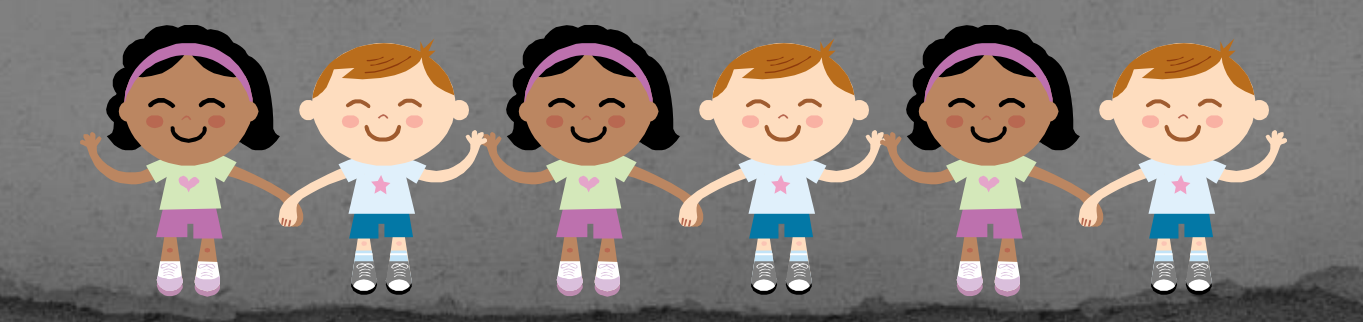